## **Changing the Settings of a Registered Bluetooth-compliant Device**

You can change the settings of a registered Bluetooth-compliant device. The audio settings of the headsets may also be changed.

*1* Tap "MENU".

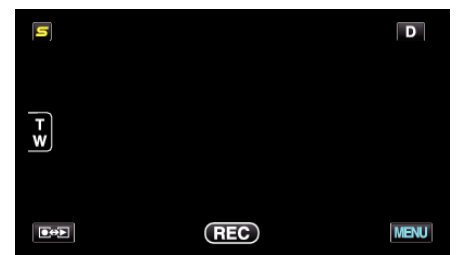

*2* Tap "Q".

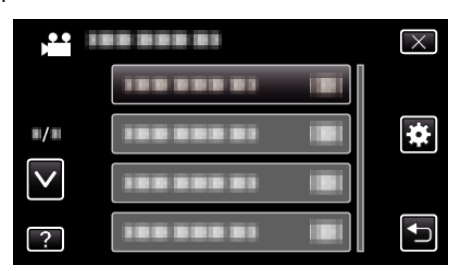

*3* Tap "Bluetooth".

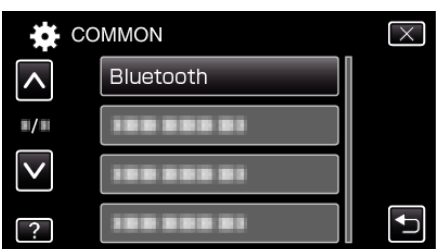

*4* Tap "CHANGE SETTINGS".

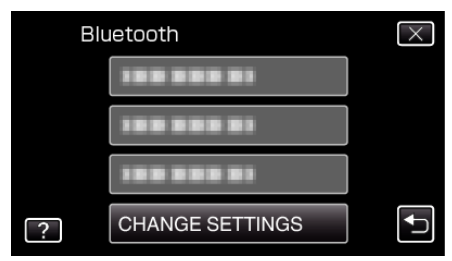

**5** Tap the desired device.

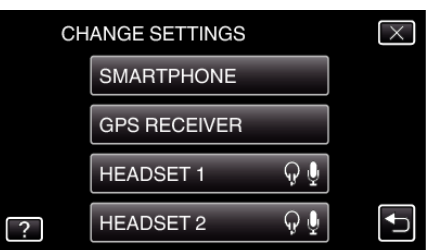

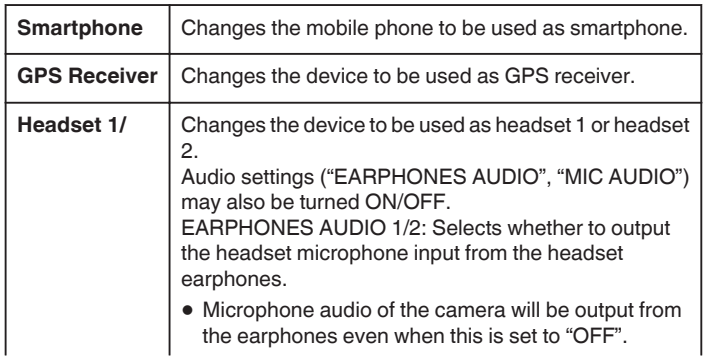

**Headset 2 e** "EARPHONES AUDIO 1/2" is common for headset 1 and headset 2. ON/OFF cannot be set separately. MIC AUDIO: Selects ON/OFF for the headset microphone input.

## **Memo :**

0 The connection setting becomes "OFF" after the device is changed. Change the setting to "ON" from the menu.